# AUTANI, A610MT-ZB MULTISENSOR WITH TEMP SENSOR

**QUICK INSTALLATION SHEET** 

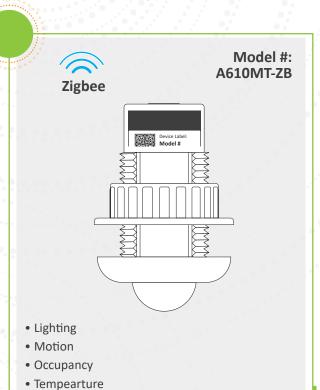

☐ Turn power **OFF** at the circuit breaker before installing the sensor. ☐ Sensor must be installed and used in accordance with appropriate electrical codes and regulations. Installation to be performed by a qualified and trained electrician.

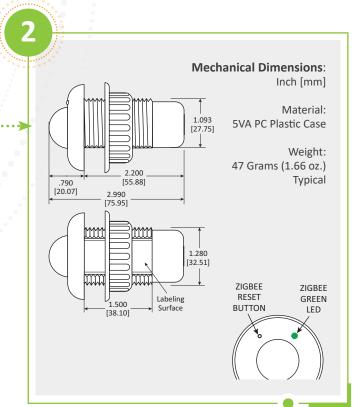

MOUNTING The A610MT-ZB can be mounted through drop ceiling tiles or in commercial lighting fixtures such as troffers, supended linears, and surface mounts.

# **COMMISSIONING**

Setup and adjustments are performed through EnergyCenter. EnergyCenter allows for adjustment of motion sensitivity, standby/dimming time delays, and dimming level.

#### **OPERATION**

After it is commissioned with a Autani Manager and/ or core, the sensor can be programmed to apply 100% dimming to Dim-to-Zero compatible 0–10V dimmable lights when motion is detected. When movement is no longer detected and the standby time delay expires, lights can be dimmed according to a set level and can be switched off after a dimming time delay expires. All aspects and sequence of operations are configurable through EnergyCenter.

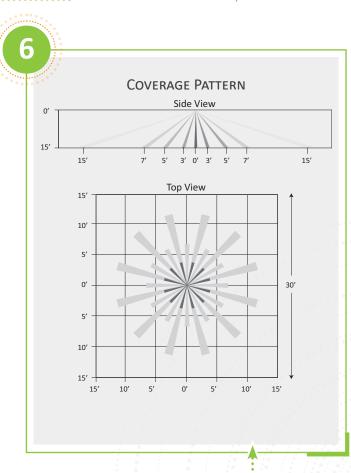

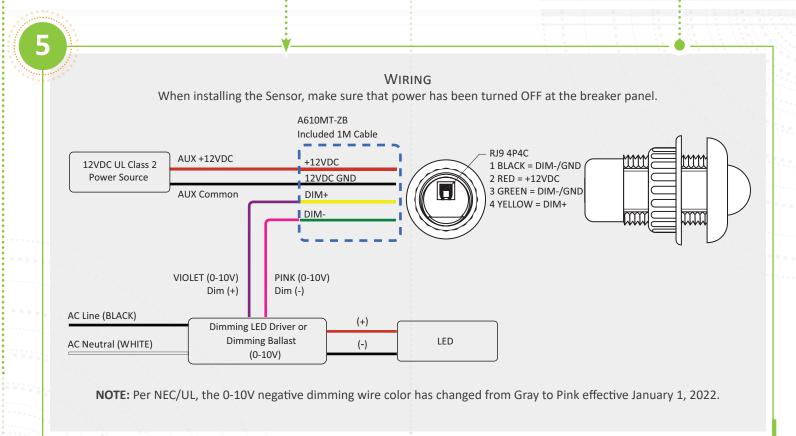

CONTINUED...

# AUTANI, A610MT-ZB MULTISENSOR WITH TEMP SENSOR

#### QUICK INSTALLATION SHEET

#### **ZIGBEE RADIO RESET INSTRUCTIONS**

Hold reset button for 11 seconds. The lighting load will transition and the LED Green will flash.

Once the reset is performed successfully, the device will search for a network and can be added through EnergyCenter®.

**NOTE**: If the LED is blinking, then its searching for a network.

| Colors         | Meaning                   |
|----------------|---------------------------|
| Solid Green    | Joined to a Network       |
| Flashing Green | Joining/Leaving Network   |
| No green       | Hardware issue/LED OFF    |
|                | for >3 minutes with power |
|                | applied                   |

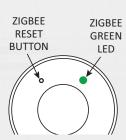

#### **SERIAL NUMBER INFORMATION AND TRACKING**

The serial number or ID of a device is used to track device installation locations and details for the commissioning process. The identification information for each device should be tracked in a meaningful way, many devices include duplicate 'stickers' with this information. Autani provides an iOS app to assist with the process.

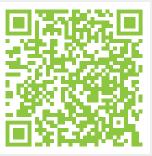

For help getting starting with the iOS Commissioning App please see Autani's User Guide for the iOS Commissioning App.

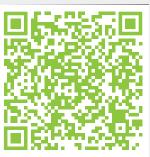

Once commissioning details are collected, either through the iOS Commissioning App, or by tracking identifiers on drawings/spreadsheets. Please provide this information to support@ autani.com to begin the commissioning process.

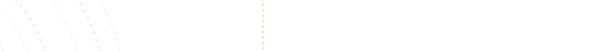